# **PLUM:** 地図配置型の写真ブラウザの一手法

# 白鳥佳奈† 伊藤貴之† 中村聡史††

本報告では,撮影場所や撮影日時に基づいて写真群を地図上に配置し,撮影者の 移動経路とともに表示することで,大量の画像群の閲覧だけでなく,撮影者の行 動を観察できる写真ブラウザの一手法 PLUM を提案する.PLUM は,画像群を撮影 場所や撮影日時に基づいてクラスタリングし,個々のクラスタの代表画像を地図 上に配置する.ユーザは代表画像を選択することで,そのクラスタに属する画像 群を閲覧できる. PLUM では、代表画像と移動経路とが重ならないように地図上に 代表画像群を配置することで,画像および移動経路の一覧性を損なわない表示を 実現する. また PLUM では、"長期間モード"と"一日モード"という異なる二つ のモードを備えており,ユーザは用途に応じてそれらを切り替えながら画像を閲 覧できる.これにより,具体的な写真の撮影場所や撮影者の行動の直感的な把握 が可能となり,撮影者の行動パターンの観察にも役立つものであると考える.

# **PLUM: A Photograph Browser with a Layout-Upon-Maps Algorithm**

Kana Shiratori<sup>†</sup>, Takayuki Itoh<sup>†</sup> and Satoshi Nakamura<sup>††</sup>

This paper presents "PLUM", a photograph browser that places clusters of photographs onto a map while it draws trajectories of photographers. PLUM is useful to look at many photographs and observe their activities. PLUM firstly clusters photographs based on places and times, and places representative photographs of the clusters onto a map. Selecting a representative photograph, PLUM shows all photographs in the specified cluster. It features an algorithm to avoid overlap among photographs and trajectories on the map to realize their all-in-one display. In addition, PLUM has different two modes named "Long span mode" and "One day mode". Users can freely switch the two modes along their use scenarios. We expect users can intuitively understand not only where photographs were taken but also activities of the photographers. Also, we expect PLUM helps us to observe of the behavior pattern of the photographers.

#### **1.** はじめに

近年のデジタルカメラの急速な普及に伴い,個人が所有するデジタル画像は膨大な 量となっている.一方で,そういった大量の画像を整理することはユーザにとって大 きな負担であり、画像が計算機内に煩雑なまま保存されることも多い. 故に、これら の大量の画像を効率良く、自動的に分類表示する技術は非常に有用であり、近年活発 に研究されている.

ユーザが計算機上にある画像を閲覧する際,例えば,撮影日時にこだわらずにある 特定の場所で撮影された写真をまとめて見たい,など,"場所"という観点から閲覧し たいという場合がある.また,撮影された写真を基に,特定の日付における撮影者の 行動を知りたいという場合も想定される.ここで,例としてバスツアーを利用する際 を考える.バスツアーでは一般的に我々は,バスに乗ってさえいれば予め決められた 順路に沿って移動し,様々な観光地を訪れて各々を写真に残すことが出来る.しかし, 後日に写真を基にツアー当日を振り返ろうとした際,各々の観光地の位置関係や,自 分が実際にどの程度の範囲をどのように移動したのか,といった情報がわからない, ということが考えられる.このような際,写真を地図上に配置し,撮影者の移動経路 と共に観察を行うことが出来たら便利ではないかと考える.ただし,その際単に写真 を各々に付与された緯度・経度情報の位置に地図上に配置したのでは,画像同士の重 なりや画像と地図情報との重なり等が多く発生してしまい,撮影者の行動は読み取り づらいものとなってしまう.

これらを踏まえて我々は,地図配置型の写真ブラウザの一手法 PLUM(Photo Layout Upon Maps) を提案する.PLUM では,まず撮影場所や撮影日時に基づいて画像群に クラスタリングを適用する.続いて PLUM では、各クラスタの代表画像のみを地図上 に配置する.その際に,画像の一覧性を重視し,地図上で互いに重ならないような画 面配置アルゴリズムを適用する.ユーザは地図上で代表画像を選択することで,その クラスタに属する画像群,つまり代表画像に近い場所と日時に撮影された画像群をま とめて閲覧することができる. また PLUM では,長期間に渡る大規模な写真群をまと めて閲覧することを目指す"長期間モード"と、ある一日に限定し、画像と併せて選 択日の撮影者の移動経路も表示する"一日モード"という二つのモードを備えており, ユーザは用途に応じてそれらを切り替えながら画像を閲覧できる.これにより,具体 的な写真の撮影場所の把握と共に,撮影者の行動の直感的な把握が可能となり,撮影 者の行動パターンの観察にも役立つものであると考える.

 $\overline{a}$ 

<sup>†</sup> お茶の水女子大学大学院 人間文化創成科学研究科 理学専攻

Graduate school of Humanities and Sciences, Ochanomizu University

<sup>††</sup> 京都大学大学院 情報学研究科

Graduate school of Informatics, Kyoto University

## **2.** 関連研究

#### **2.1** 画像ブラウザ

既に一般消費者にも知られている画像ブラウザの代表的技術の例として,主に個人 写真を一覧する目的で Picasa (Google) [1]や iPhoto (Apple) [2]等の有名な商用画 像管理システムが普及している.これらのシステムでは,撮影場所・撮影日時・人物 等のメタ情報から画像を整理・閲覧する機能や,画像に対してユーザが自由にフラグ やコメントを付け、検索を容易にするような機能をサポートしている。また、サーバ と連携することで,ウェブ上の画像共有サイトへ画像を容易にアップロードし,オン ラインアルバムを作成することなども可能である.しかし,これらの画像ブラウザは, 大量の画像を一覧する方法については十分な機能を提供出来ているとは言い難い.例 えば,地図上に画像を一覧表示した際,画像同士が地図上で重なってしまう等,一覧 性や操作性の面で十分でないことが多い.

また,学術研究としても近年,いろいろな切り口から開発された画像ブラウザが提 案されている.一例として SmartCalender[3]は,画像を整理する際に写真の撮影日時を 重視した手法である.表示はカレンダー型の外観をしており,月表示,週表示,日表 示といった複数のモードを有する.これは,ユーザが日時に関する記憶を基に画像を 検索したり,時系列に沿った閲覧をする際に有効であると考えられる.この SmartCalender を発展させた LifelogViewer[4]では,大量の画像に対して日時情報に基 づいた分類を行いカレンダー型に表示する機能に加え,位置情報に基づいて地図上に 画像を表示する機能が設けられている.ただし,画像を地図上に配置する際,画像に 付与されている緯度経度の位置にサムネイル画像を表示している為,画像同士の重な りが多く発生してしまい、上述の Picasa と同様に一覧性の面で十分とはいえない.

#### **2.2** 空間充填型の配置アルゴリズムを採用した画像ブラウザ

前節で論じた「画像群の重なりを回避する」という問題は,情報可視化の分野では 主に「空間充填型(space-filling)の階層型データ可視化手法」において深く議論され ている. 本報告で提案する PLUM も,画像群を位置情報や日時情報に基づいてクラス タリングし、木構造の形で整理された画像群を地図上に配置する手法であるため、階 層型データ可視化手法を採用した画像ブラウザの研究が参考になると考えられる.

空間充填型の配置アルゴリズムを採用した初期の画像ブラウザとして,大量画像の 一覧表示を目的とした画像ブラウザ PhotoMesa[5]があげられる. PhotoMesa は、階層 型データ可視化手法 Quantum Treemaps[6]のアルゴリズムを採用して,画面上に隙間な く画像群を敷き詰める.また Huynh らはの TimeQuit[7]は,時間軸に沿って隙間なく画 像を敷き詰めるアルゴリズムを採用しており、一覧性だけでなく撮影日時の表現も重 視した画像ブラウザであるといえる.

著者らが発表している画像ブラウザ CAT[8]も,空間充填型の階層型データ可視化手

法「平安京ビュー」[9]のアルゴリズムを採用して,画面上に隙間なく整然と画像を配 置する画像ブラウザである.平安京ビューは,階層型データの葉ノードをアイコンで, 枝ノードを長方形の枞で表す入れ子型構造で表示する.この時,アイコン同士やアイ コンと枞とが互いに重ならないように配置することで,大規模なデータを一画面上で 一覧することを可能としている.CAT はこのアイコンをサムネイル画像に置き換える ことで,大量の画像の一覧表示を実現している.

PLUM に近い画像ブラウザとして, MIAOW[10][11]があげられる. MIAOW は撮影 場所・撮影日時に基づいて,大量の写真を「○○旅行」や「××パーティ」といった イベントに自動分類し,イベントごとに写真を一覧表示する.そして,経度を X 軸, 緯度を Y 軸,日時を Z 軸とする 3 次元座標系に各イベントの代表写真を配置する.こ のとき, XY 平面上の画面配置には、CAT と同様のアルゴリズムを採用している. ま た,XZ 平面上および YZ 平面上の画面配置には,CAT と TimeQuit の両者の利点を活 かした画面配置アルゴリズムを採用している.さらに MIAOW では,ズーム操作にと もなって各イベントに属する各写真を表示するユーザインタフェースを提供する. そ れと同時に,イベントごとに被写体の共起性を算出して被写体のグループを作成し, 各グループの被写体の顔画像を表示する.これらを連携的に操作することで,大量写 真の直感的な探索を可能としている.ただし、配置に関しては、データ全体を2次元 空間上に隙間なく敷き詰める、空間充填アルゴリズムを主としているため、XY 平面 上に表される画像群の緯度・経度情報は曖昧なものとなっており,各画像の詳細な撮 影位置の把握は困難である.

#### **3. PLUM** による写真表示

本章では PLUM を構成する各処理について論じる.PLUM では各々の写真について, 撮影場所(緯度および経度)と撮影日時を,メタ情報として保有していることを前提 とする.また,表示する写真群の撮影場所を網羅する地図画像が入手可能であること を前提とする.

#### **3.1** クラスタリング

PLUM では,長期間モードと一日モードとで異なるクラスタリングを適用している. また,各々のクラスタリング結果における各クラスタに対して代表画像を選択する. この代表画像の選出方法については現在検討中であり,今回は各クラスタで直近に撮 影された画像としている.

#### **3.1.1** 長期間モードのクラスタリング

長期間モードでは,位置情報のみに基づいて,全画像に対してクラスタリングを適 用し,クラスタを生成する.

#### **3.1.2** 一日モードのクラスタリング

一日モードのクラスタリングの概観を図 1 に示す.一日モードではまず,撮影され た日付別にクラスタを生成し、これを高階層クラスタとする.続いて、各々の高階層 クラスタを構成する画像群に対して,以下の 2 条件の論理和に基づきクラスタリング を適用し,低階層クラスタを生成する.

 (*i*-1)番目の写真から*i*番目の写真へ時間α以上の間隔があいていれば,新しい クラスタを生成し,*i*番目の写真以降を新しいクラスタに属させる

(ただしi は O<i<総写真数 を満たすものとする)

● 緯度・経度を2軸とする(メルカトル図法の)空間において、現在生成中のクラ スタ中心から,*i* 番目の写真が距離β以上離れていれば,*i* 番目の写真以降を新し いクラスタに属させる

今回はそれぞれの閾値を,著者らの主観に基づいてα=1,β=0.1 と設定したが,今 後はこのαとβの最適値を,データセットに基づき自動的に計算する手法を実現予定 である.

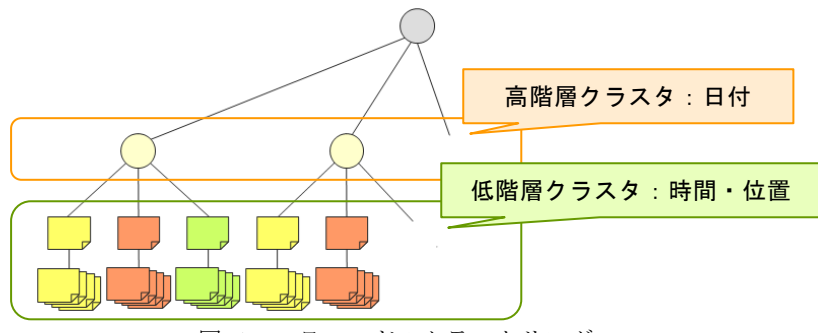

図 1 一日モードのクラスタリング

#### **3.2** 一日モードにおける撮影者の想定される移動経路の描画

PLUM では,各低階層クラスタを構成する画像の緯度・経度の平均値を算出して地 図上にプロットし(この点を理想位置と定義する),それらを撮影日時に基づき撮影順 になるよう直線で結ぶ.現在はこれを撮影者の移動経路として扱っているが,今後は GPS ログを組み込むことで、写真を撮影していない時間帯の移動経路もあわせて表示 できるようにする予定である.なお現時点での著者らの実装では,この移動経路の描 画を一日モードに対してのみ適用しており,長期間モードには適用していない.

#### **3.3** 代表画像の地図上への配置

PLUM は、 各クラスタの代表画像を、 移動経路との重なりを回避しながら、 また代 表画像同士の重なりも回避しながら,各々の理想位置付近に表示する.さらに,理想 位置と代表画像の中心点を直線で結ぶことで,重なり回避処理により理想位置から離 れて配置されてしまった代表画像の本来の位置情報を明示する.この重なり回避処理 の詳細については以下の 3.4 節で述べる.

また PLUM は,ユーザの拡大縮小や平行移動の操作に応じて,代表画像の最適な位 置をその都度再計算し,再配置を行う.この時,単に各々の理想位置を基準とし,そ の付近へ配置させようとすると、微小な操作にも関わらず代表画像の位置が急激に変 化する場合があり、ユーザの混乱を招きやすくする恐れがある. そのため、以下の数 式により基準点を設定しており,再配置が必要となった際,代表画像はこの基準点に 近くなるように配置している.なお現時点での著者らの実装では,経験的に *k*=4 とし ている.

#### $\boldsymbol{a}$  $\frac{i^{n}i^{n}}{2}$  (*i*: 画像 A の理想位置)

(*a*0:ユーザが操作をする直前の画像 A の配置位置)

#### **3.4** 画像や移動経路の重なり回避処理

PLUM では、画像同士の重なり、および画像と移動経路の重なりを回避するため。 以下の4ステップで構成される画面配置を採用している. この処理の流れを図2に示 す. 図 2 において赤い折れ線は移動経路を示す.

- 1. 描画領域を格子状に分割し,その上に移動経路を重ねる.
- 2. 移動経路が通過する長方形領域を,画像配置先の候補から除外する.
- 3. 基準点(今は理想位置)に可能な限り近い位置で、空いている一定面積(図2 では 2×2)の長方形領域を探索し,見つかればその領域に画像を描画する.
- 4. 理想位置と画像の中心点を直線で結ぶ.

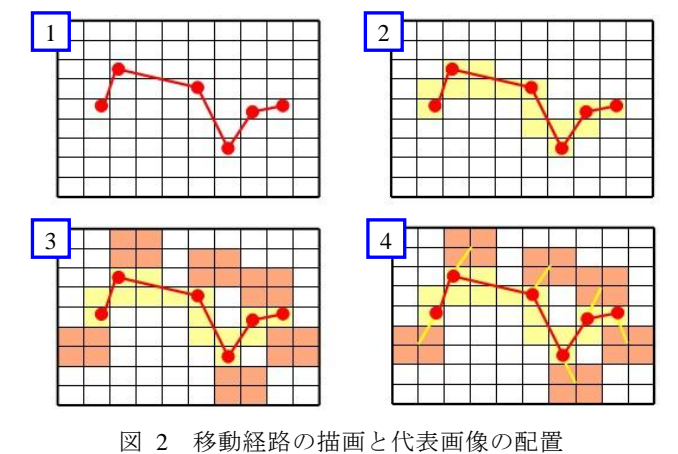

### **4.** 表示例

PLUM を用いた表示結果の一例を図 3~図 5 に示す. 本章で示す写真セットは, あ るユーザがライフログとして日々撮影している写真(約 16 万枚)からある一ヶ月分 (1354 枚)を抜き出したものである.ここで当該ユーザは写真撮影時に,Sony GPS-CS3 を所持して位置情報を記録している.本章で示す写真セットは,この記録日時と写真 撮影日時を照合することで各々の写真の撮影場所を特定し,JPEG の EXIF 領域に埋め 込んだものである.

我々の実装では、まず長期間モードを描画する(図3).長期間モードでは、ブラウ ザの左側に背景として地図画像を表示し,その上に代表画像を表示する.同時に,現 在表示している写真セットの撮影日リストを記載したタブ(図 4(右)参照)を自動 生成する.地図上に表示されている代表画像には枠が表示されており、枠の色は各々 のクラスタに含まれる画像枚数が多ければ多いほど赤色に近く、少なければ少ないほ ど青色に近くなるように設定している.ここで図 4 は,図 3 の左側の地図表示におい て赤色の長方形で囲まれた代表画像を選択した際の,各タブの表示結果である.選択 された代表画像と同じクラスタに含まれる画像が,別のタブ内に一覧表示されている (図 4(左)参照).また,撮影日リストのタブでは,選択されたクラスタに含まれる 画像の撮影日を示すボタンが,背景色を桃色に変えて表示される.

日付リストからユーザがある一日を選択すると、長期間モードに代わって一日モー ドが描画される.

一日モードでは,ブラウザの左側に背景として地図画像を表示し,その上に移動経 路と代表画像を表示する.また,その一日に撮影された画像をブラウザの右側に配置 されたタブ内に一覧表示する.ここで,図 5 は左側の地図表示において青で囲まれた 代表画像を選択した際の表示結果である.すると,タブ内に一覧表示された画像の中 で、そのクラスタ内に含まれる画像が枠の色を赤く変えて表示される.また、これら のようにタブ内で一覧表示されるサムネイル画像は,ユーザが各画像の上でクリック 操作をすることにより,別ウィンドウを開き拡大表示する機能を備えている.

この長期間モードと一日モードは、ユーザの用途により随時切り替え操作をするこ とが可能である.

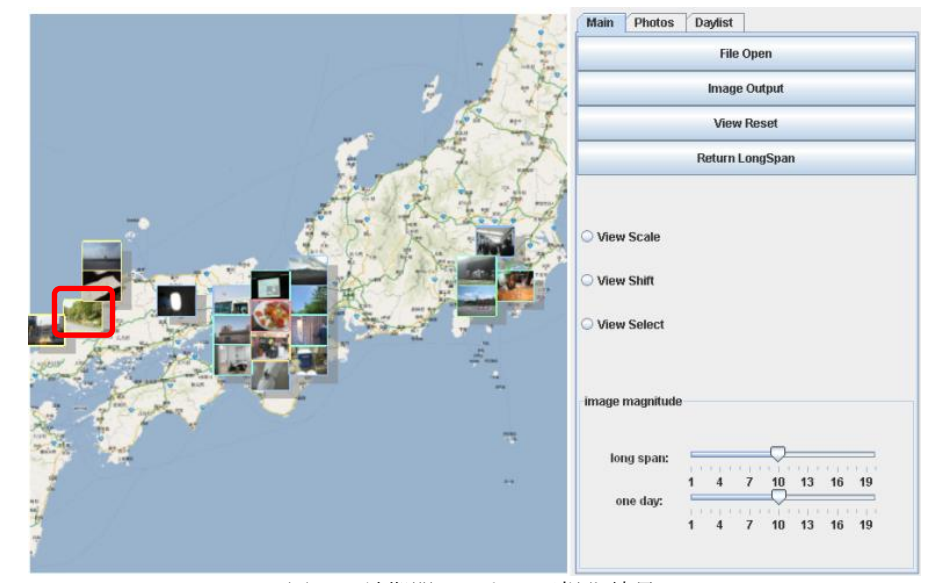

図 3 長期間モードの可視化結果

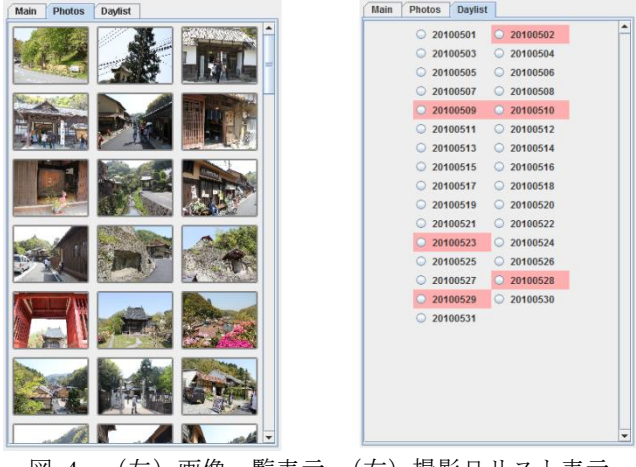

図 4 (左) 画像一覧表示, (右) 撮影日リスト表示

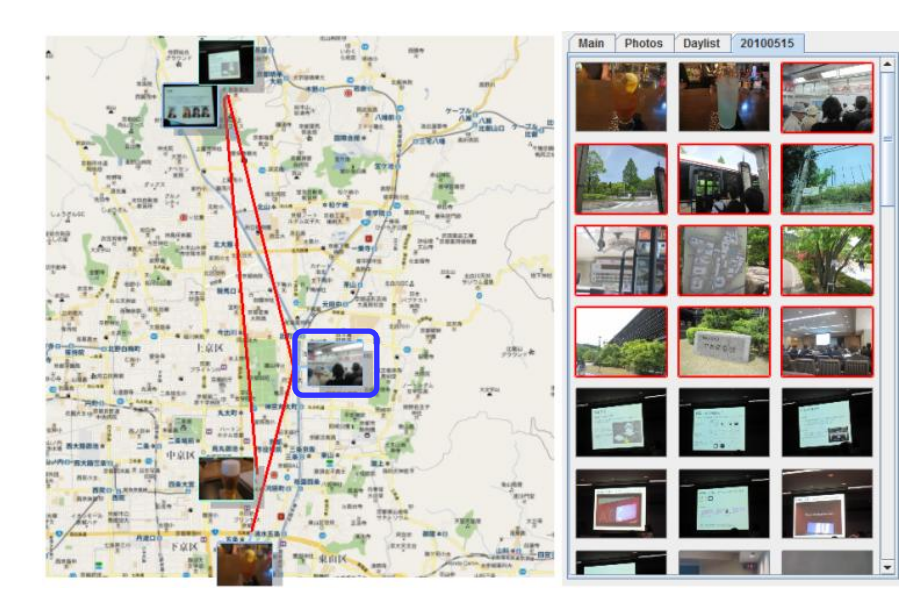

図 5 一日モードの可視化結果

## **5.** 考察

著者らはあるワークショップに参加し,30 人ほどの参加者(データ所有者ではない) に PLUM を実際に操作してもらった.このワークショップの参加者は大多数が情報分 野に携わる者たちであったが,各人の専門分野は多岐に渡り,また写真に関する専門 家ではない.

以下、得られたコメントの概要と、PLUM の今後の展望について述べる.

PLUM の操作方法については,多くの参加者に短時間で理解していただけた.その 後は自由に操作を行ってもらい,本ブラウザの良い点について以下のようなコメント を受けた.

- 位置情報と時間情報の両面から写真閲覧が出来るのが良い.
- 地図上で画像同士が重なっていないので見やすい.
- 一日モードにおいて移動経路が表示されることで, 撮影者の行動が容易に把握出 来そうである.
- 閲覧者自身が所有する写真を使用する場合,その閲覧者の記憶の形の可視化であ るといえるのではないか.

一方で,本ブラウザの改良点や今後検討が必要である点について述べた参加者もい た.

まず,代表画像の選出方法に関して,いくつかの意見をいただいた.例えば,その 場所を象徴するような建造物が被写体となっている画像や,撮影された時間的密度の 高い画像群の中心にある画像を代表画像に選択したい,といった意見があった.また, VisualRank[12]のような画像評価手法を代表画像の自動選択に応用することも考えら れる. これらについても, 今後検討する必要があると考える.

また,その他のコメントとして,配置アルゴリズムに関する意見も複数受けた. PLUM では代表画像を直接地図上に配置するため,地名や地形といった地図本来の情 報と代表画像との重なりが発生し,地図情報が読み取れない状況が発生しうる.よっ て今後は,地図上での文字(地名)認識技術を導入することで,地図上の文字情報と 画像との重なりにも配慮する,といったことを検討したい.あるいは,各クラスタの 理想位置周辺を中心として円周上に代表画像を配置する NecklaceMaps[13]のような配 置法を参考にして,地形を考慮して都市部周辺の海や山などの領域に代表画像を配置 する. といった手法も検討したい.

# **6.** まとめと今後の課題

本報告では,画像を撮影場所・撮影日時・一覧性を考慮しながら地図上に配置し, 二つのモードを切り替えながら操作をすることで,大量画像の閲覧とともに,撮影者 の行動を観察できる写真ブラウザの一手法 PLUM を提案した.

今後の課題として,以下の点があげられる.

経路表示として **GPS** ログの組み込み:現在の実装では,経路表示は各低階層クラスタ の理想位置を直線で結んでいるだけの単純なものであり,一日における撮影者の大ま かな移動範囲しか読み取ることが出来ない.また,撮影者が実際に赴いた場所であっ ても,その場所で写真を撮影していなければ現在の PLUM での経路表示には反映され ないといった問題点もある.今後 GPS ログを組み込み詳細な経路表示を実現すること で,撮影者の行動を容易に読み取ることができ,撮影者の行動パターンの観察や分析 などにも繋がるものと考える.

一日モードにおける撮影時刻情報の表現:現在,各々の画像の撮影時刻情報は,一日 モードのクラスタリングや経路表示の際に参照しているものの,地図上への画像表示 において直接表現していない.そのため,一日モードの表示結果を見ただけでは,一 日の中での時間変化を読み取ることは困難であるといえる.また,後日撮影者が自身 の一日の行動を振り返ろうとする際や,他人の撮影者の行動を観察するような場合, 一日を通しての撮影時刻情報は重要であると考えられるため,そこで一日モードにお いて,何らかの手段で画像の撮影時刻情報を表現する予定である.例として,経路の グラデーション表示や,時間情報のスライダーバーへの割り当てなどがあげられる. これらの具体的な手段については,今後検討ののち実装していきたい.

地図画像の **Web** サービスとの連動:ユーザの操作に応じて背景の地図画像も動的に変 化させることで,より直感的な操作が期待できる.特にズーム操作による地図の情報 表示の調節は,地図情報の詳細度制御を実現するものである.これによって,たとえ 閲覧者にとって未知の土地を撮影した写真セットであっても,その位置情報を容易に 把握することが可能になると考えられる.これを実現するために,地図画像表示に関 する Web サービス (例えば Google マップ) による動的な地図との連動は、特にズー ムを伴う操作の際に有効であると考える.

数万枚規模の写真群への適用:今回使用したデータは、大量の画像のうちある1ヵ月 分(1354枚)を抜き出したものであったが、このデータ所有者は 10年にわたって撮 影した 16 万枚ほどの膨大な写真セットを保有している.現在ではデジタルカメラを日 常的に持ち歩いている人も多く,何年にもわたって数万枚単位の写真を個人で撮影し ていることも尐なくない.このような数万枚規模の写真群への適用に伴い,配置計算 の高速化や効率的なメモリ管理,HDD の性能に関しても検討する必要がある.

## 参考文献

- 1) Google Picasa, http://www.picasa.com/.
- 2) Apple iPhoto, http://www.apple.com/iphoto/.

3) 美崎薫. SmartWrite/SmartCalendar: 手軽に書けるメモと写真を見続けるカレンダー環境の提 案. 情報処理学会研究会報告, 2005-HI-114, Vol.2005, No.71, pp. 71–76, 2005

4) S. Nakamura, Calendar for Everything: Browsing and Finding Cross-media Personal Contents by Using Calendar Interface, International Conference on Informatics Education and Research for Knowledge-Circulating Society, 2008.

5) B. B. Bederson, PhotoMesa: A Zoomable Image Browser Using Quantum Treemaps and Bubblemaps, User Interface Software and Technology, pp. 71-80, 2001.

6) B. B. Bederson, B. Schneiderman, Ordered and Quantum Treemaps: Making Effective Use of 2D Space to Display Hierarchies, ACM Trans. on Graphics, Vol. 21, No. 4, pp. 833-854, 2002.

7) D. F. Huynh, S. M. Drucker, P. Baudisch, C. Wong, Time Quit: Scaling Up Zoomable Photo Browsers for Large, Unstructured Photo Collections, ACM SIGCHI Late braking results: short papers, pp. 1937-1940, 2005.

8) A. Gomi, R.Miyazaki, T. Itoh, J. Li, CAT: A Hierarchical Image Browser Using a Rectangle Packing Technique, 12th International Conference on Information Visualization (IV08), pp. 82-87, 2008.

9) 伊藤, 山口, 小山田, 長方形の入れ子構造による階層型データ視覚化手法の計算時間お よび画面占有面積の改善, 可視化情報学会論文集, Vol. 26, No. 6, pp. 51-61, 2006.

10) A. Gomi, T. Itoh, MIAOW: A 3D Image Browser Applying a Location- and Time-Based

Hierarchical Data Visualization Technique, Advanced Visual Interface (AVI10), pp. 225-232, 2010. 11) A. Gomi, T. Itoh, A Personal Photograph Browser for Life Log Analysis based on Location, Time, and Person, ACM Symposium on Applied Computing, Multimedia Visualization Track, 2011. (accepted) 12) Y. Jing, S. Baluja, VisualRank: Applying Page Rank to Large-Scale Image Search, IEEE Transactions on Pattern Analysis and Machine Intelligence, Vol. 30, No. 11, pp. 1877-1890, 2008. 13) B. Speckmann, K. Verbeek, Necklace Maps, IEEE Transaction on Visualization and Computer graphics, Vol.16, No. 6, pp.881-889, 2010.